**KTH ROYAL INSTITUTE OF TECHNOLOGY**

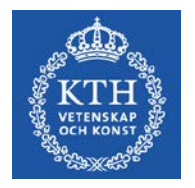

# **Inloggningsproblem**

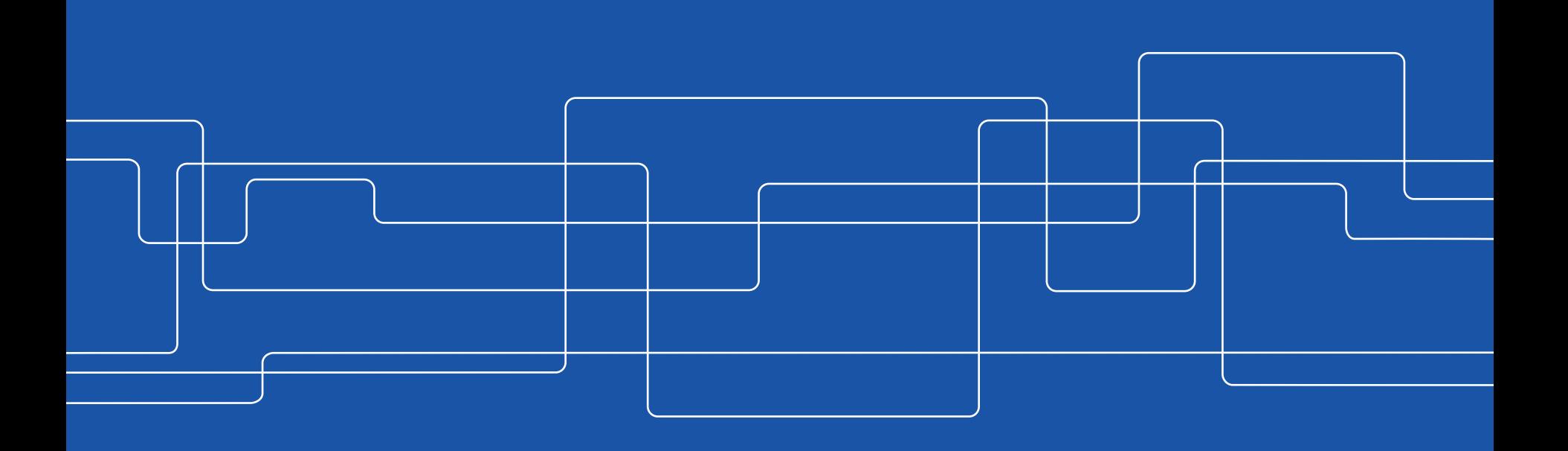

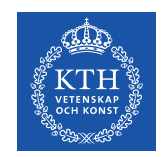

# **Inloggningsproblem**

Efter uppgraderingen kan problem med inloggningen uppstå och man får ett liknande felmeddelande som nedan vid inloggning

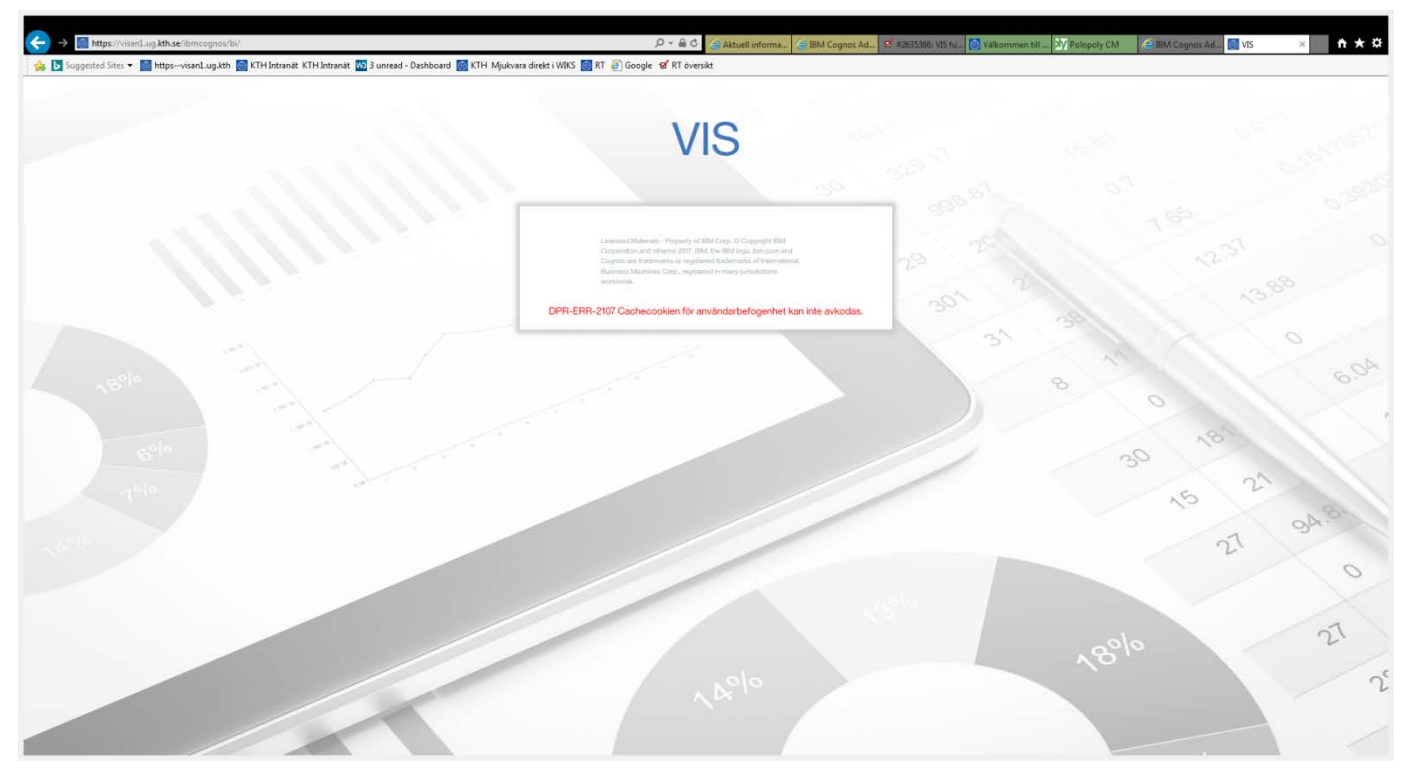

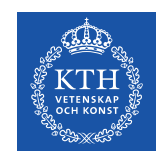

# **Inloggningsproblem**

Detta beror på att man redan varit inloggad i den gamla lösningen och denna inloggning finns sparad

För att rensa denna information trycker man ned CTRL+SHIFT+ DELETEra  $\lceil n \cdot n \rceil$ 

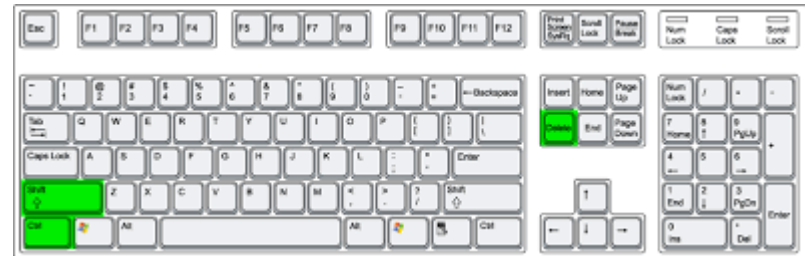

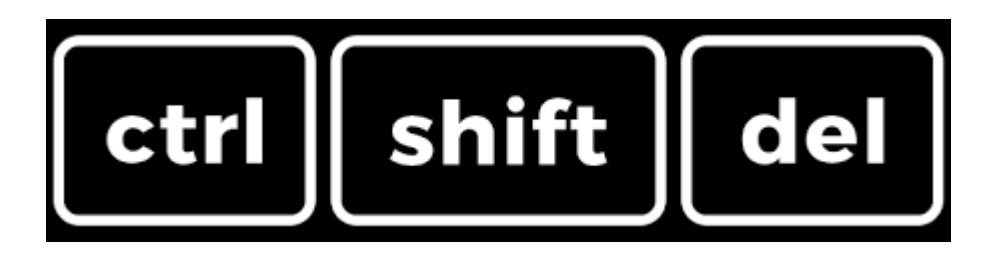

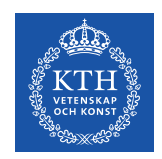

## **Inloggningsproblem**

Välj sedan att ta bort all sparad information och starta om webbläsaren innan du loggar in igen

Clears history and autocompletions in the address bar.

Frees up 639 MB. Some sites may load more slowly on your next visit.

### Internet Explorer Chrome Chrome Firefox

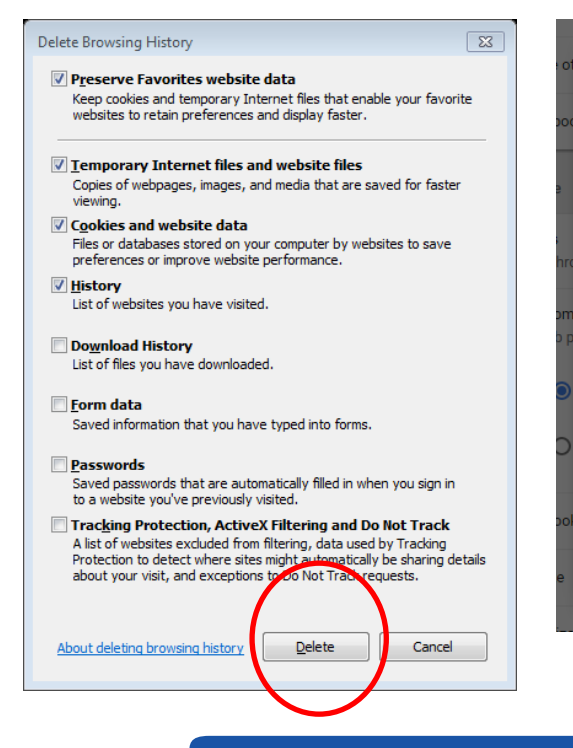

Clear browsing data

Time range All time

 $\checkmark$ 

 $\checkmark$ 

 $\checkmark$ 

Browsing history

Cookies and other site data

Signs you out of most sites

Cached images and files

**Basic** 

 $\times$ 

Advanced

CANCEL

**CLEAR DATA** 

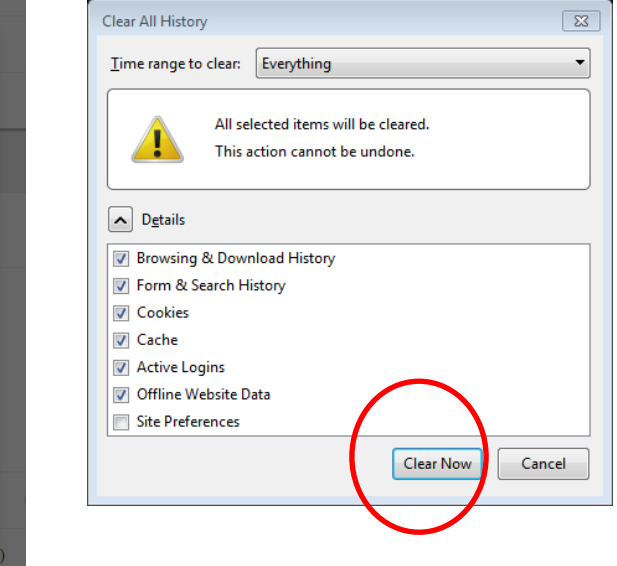

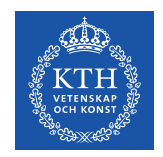

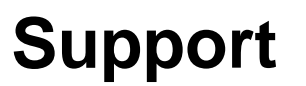

### Kontakta [vis-support@kth.se](mailto:vis-support@kth.se) om problemen kvarstår